# Cheatography

### Ubuntu 18.04 Gnome Tastenkombinationen Keyboard Shortcuts by [snoopymat](http://www.cheatography.com/snoopymat/) via [cheatography.com/55985/cs/15648/](http://www.cheatography.com/snoopymat/cheat-sheets/ubuntu-18-04-gnome-tastenkombinationen)

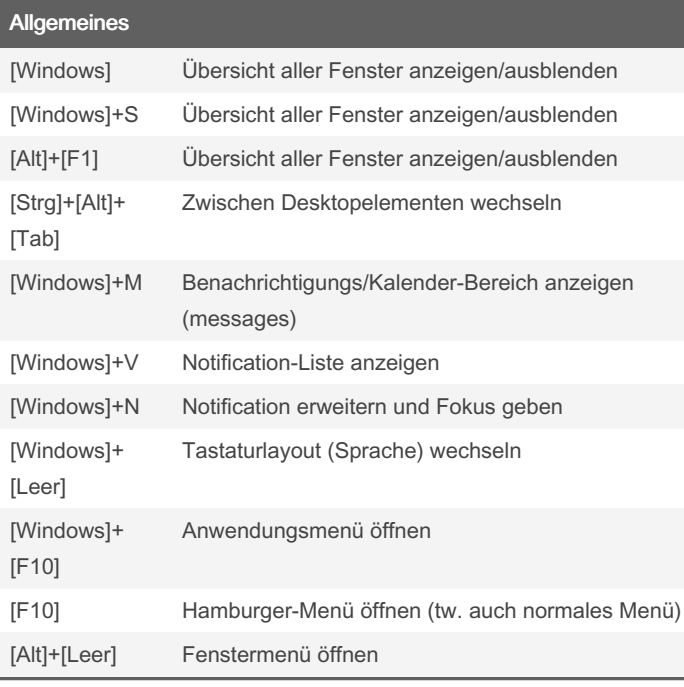

#### Anwendungen starten

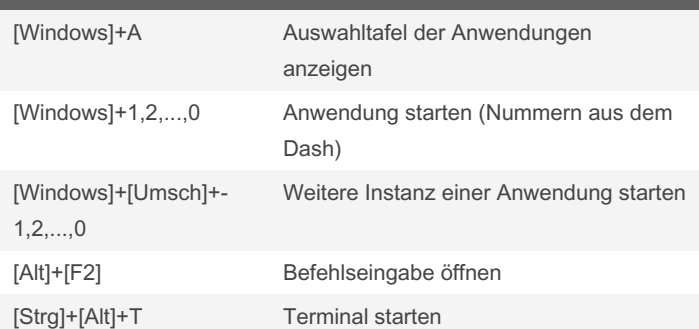

### Fenster wechseln

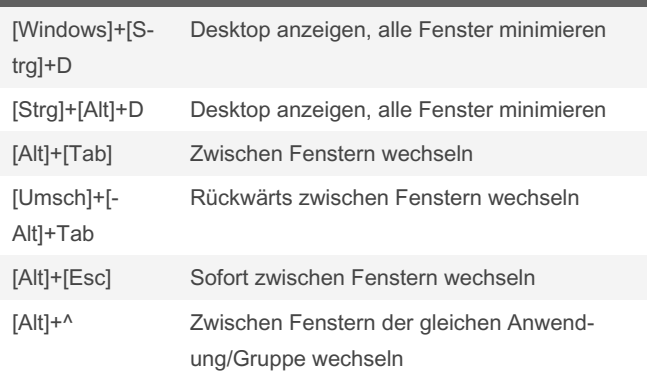

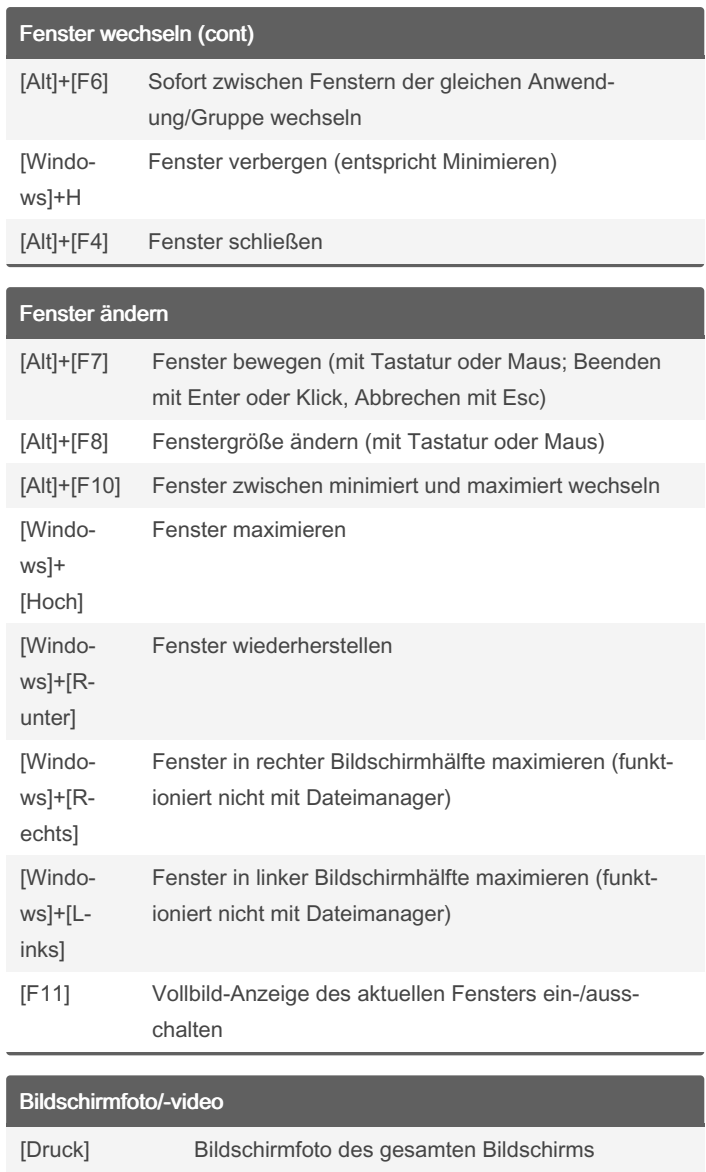

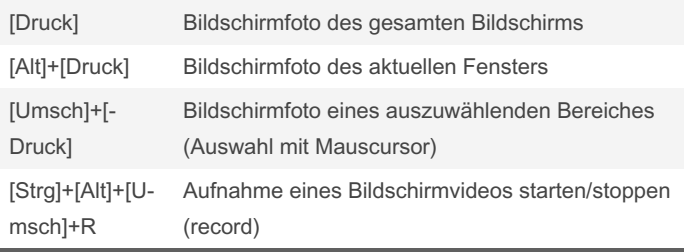

Bildschirmfotos: Werden sofort im Ordner Bilder gespeichert, ohne einen Dialog anzuzeigen. Wenn zuätzlich [Strg] gedrückt wird, dann wird das Bildschirmfoto in die Zwischenablage gespeichert. Bildschirmvideos: Werden als WebM-Datei im Ordner Videos gespeichert, ohne einen Dialog anzuzeigen.

By snoopymat

Published 6th May, 2018. Last updated 6th May, 2018. Page 1 of 3.

Sponsored by CrosswordCheats.com Learn to solve cryptic crosswords! <http://crosswordcheats.com>

[cheatography.com/snoopymat/](http://www.cheatography.com/snoopymat/)

# Cheatography

### Ubuntu 18.04 Gnome Tastenkombinationen Keyboard Shortcuts by [snoopymat](http://www.cheatography.com/snoopymat/) via [cheatography.com/55985/cs/15648/](http://www.cheatography.com/snoopymat/cheat-sheets/ubuntu-18-04-gnome-tastenkombinationen)

#### Mit Arbeitsflächen arbeiten

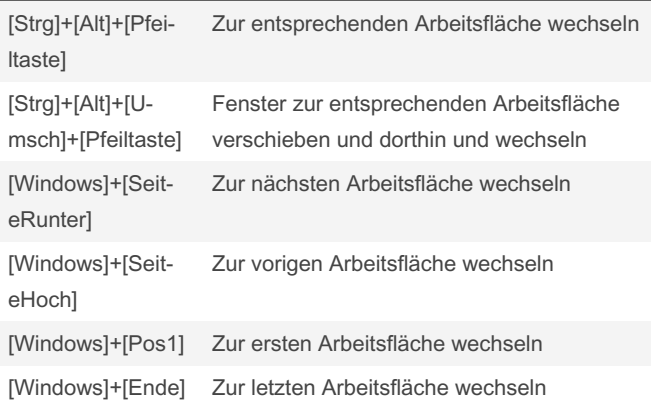

#### Mit mehreren Bildschirmen arbeiten

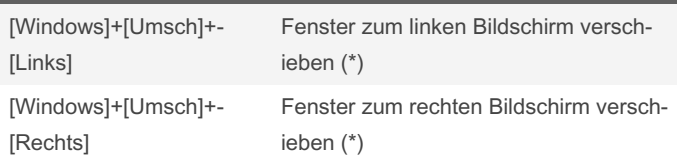

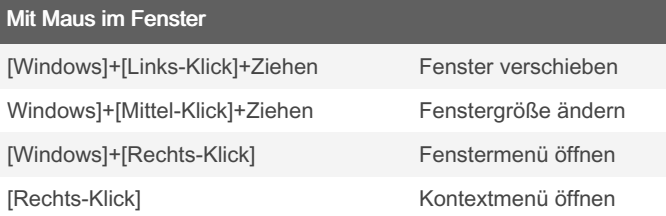

#### **Barrierefreiheit**

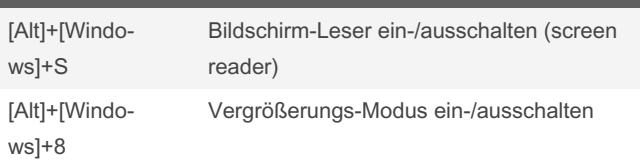

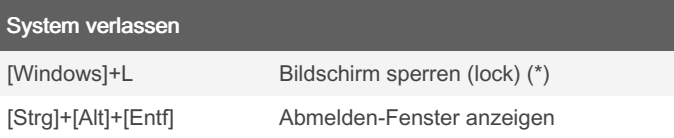

#### Tastenkombinationen

Gnomes Tastenkombinationen bearbeiten (oder nachschlagen) unter: Einstellungen / Geräte / Tastatur / Tastaturkürzel. Die Taste [Windows] heißt hier [Super]. Hier können auch Tastenkombinationen für eigene Befehle festgelegt werden (über Schaltfläche [+] unter der Liste).

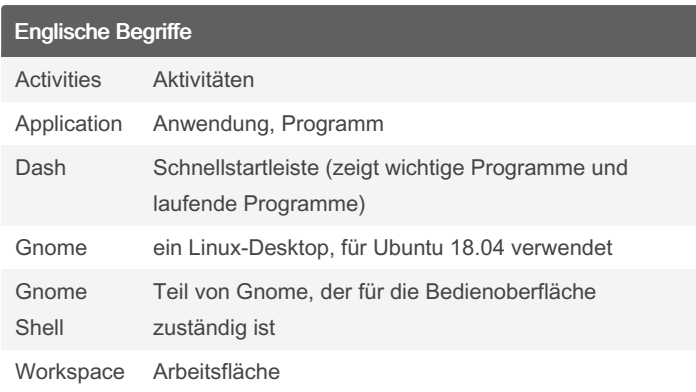

#### Quellenangaben

[https://wiki.ubuntuusers.de/GNOME\\_Shell/Bedienung/#Tasten‐](https://wiki.ubuntuusers.de/GNOME_Shell/Bedienung/#Tastenkuerzel) kuerzel

[https://askubuntu.com/questions/36956/gnome-3-shell-keyboard](https://askubuntu.com/questions/36956/gnome-3-shell-keyboard-mouse-shortcuts)mouse-shortcuts

<https://wiki.gnome.org/Design/OS/KeyboardShortcuts>

[https://help.gnome.org/users/gnome-help/stable/shell-keyboard-s‐](https://help.gnome.org/users/gnome-help/stable/shell-keyboard-shortcuts.html.en) hortcuts.html.en

#### Anmerkungen

(\*) Nicht getestet, müßte laut www funktionieren.

#### Zwischenablage im Terminal

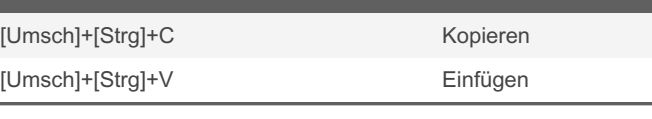

## Gängige Anwendungs-Tastenkombinationen [Strg]+N Neu [Strg]+T Neuen Reiter öffnen (tab) [Strg]+O Öffnen (open) [Strg]+S Speichern [Strg]+P Drucken (print) [Strg]+W Fenster oder Reiter schließen [Strg]+Q Anwendung schließen (quit) [Strg]+Z Rückgängig machen [Umsch]+[Strg]+Z Wiederherstellen (das rückgängig gemachte) [Strg]+A Alles markieren [Umsch]+[Strg]+A Nichts markieren [Strg]+C Kopieren (Markiertes in die Zwischenablage) [Strg]+V Einfügen (Markiertes aus der Zwischenablage)

By snoopymat

Published 6th May, 2018. Last updated 6th May, 2018. Page 2 of 3.

Sponsored by CrosswordCheats.com Learn to solve cryptic crosswords! <http://crosswordcheats.com>

[cheatography.com/snoopymat/](http://www.cheatography.com/snoopymat/)

# Cheatography

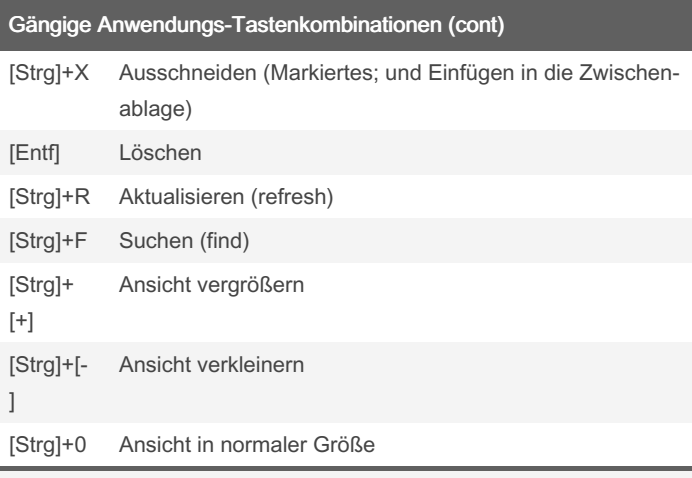

Obige Tastenkombinationen werden nicht durch Gnome behandelt, sondern durch die Anwendungsprogramme. Die oben aufgeführten Tastenkombinationen sind typisch, aber nicht notwendig in jeder Anwendung vorhanden.

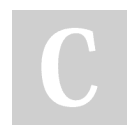

By snoopymat

Published 6th May, 2018. Last updated 6th May, 2018. Page 3 of 3.

Sponsored by CrosswordCheats.com Learn to solve cryptic crosswords! <http://crosswordcheats.com>

[cheatography.com/snoopymat/](http://www.cheatography.com/snoopymat/)